# **Calibre 2024.1 Release Highlights** Calibre Semiconductor Manufacturing **Solutions**

**SIEMENS** 

February 2024

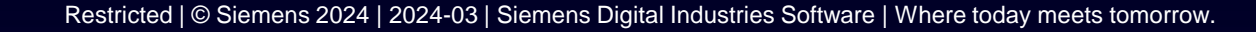

# **Table of Contents**

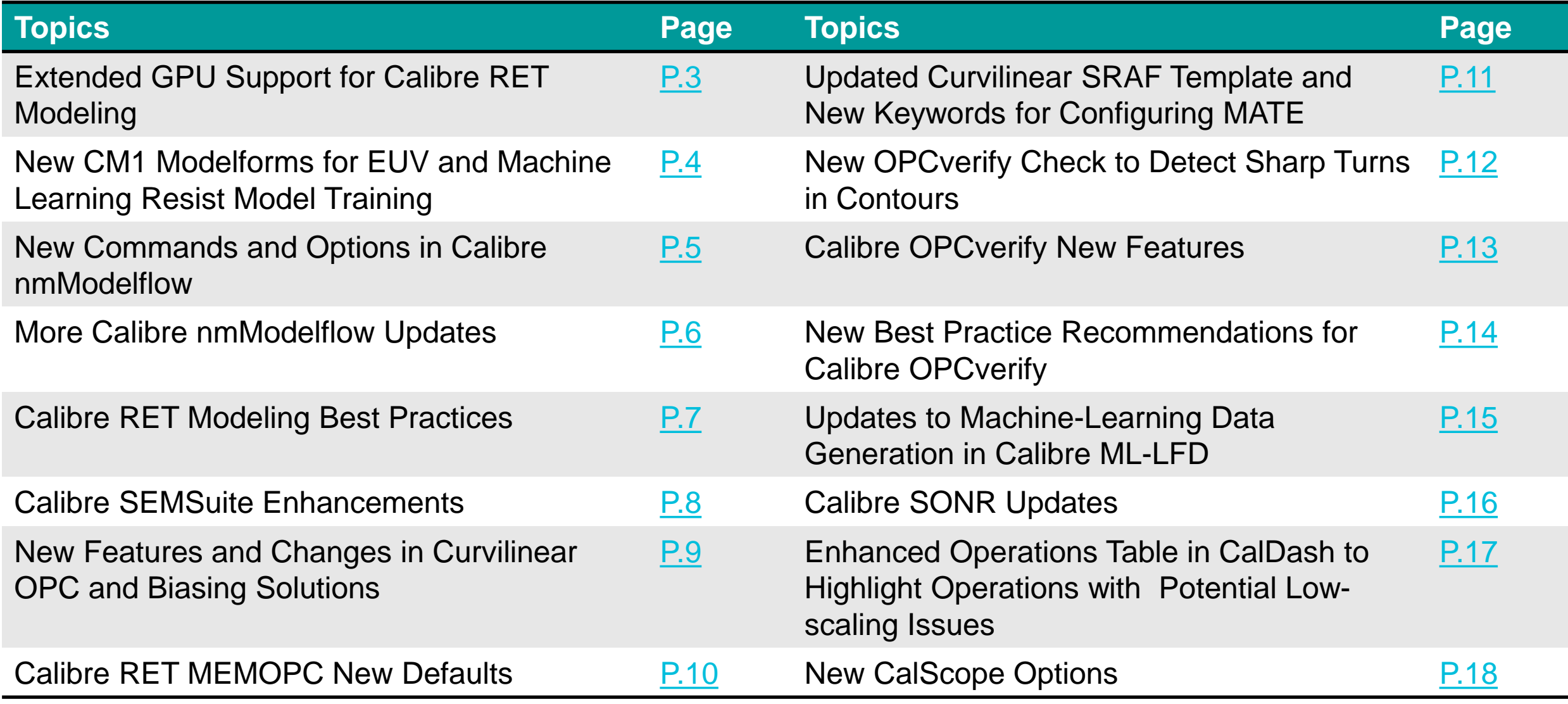

**SIEMENS** 

# <span id="page-2-0"></span>**Extended GPU Support for Calibre RET Modeling**

- GPU acceleration can be used in conjunction with some Calibre WORKbench commands for RET modeling applications.
	- ~7x TAT improvement on DDM / kernel DDM model generation with significant core FDTD calculation sped up  $(-80x)$ .
- Starting from 2024.1 release, GPU acceleration can also be used to support modeling commands in Calibre nmModelflow.
- GPU acceleration now supports CM1 model calibration and machine learning resist (N2R) and etch (N2E) model training.

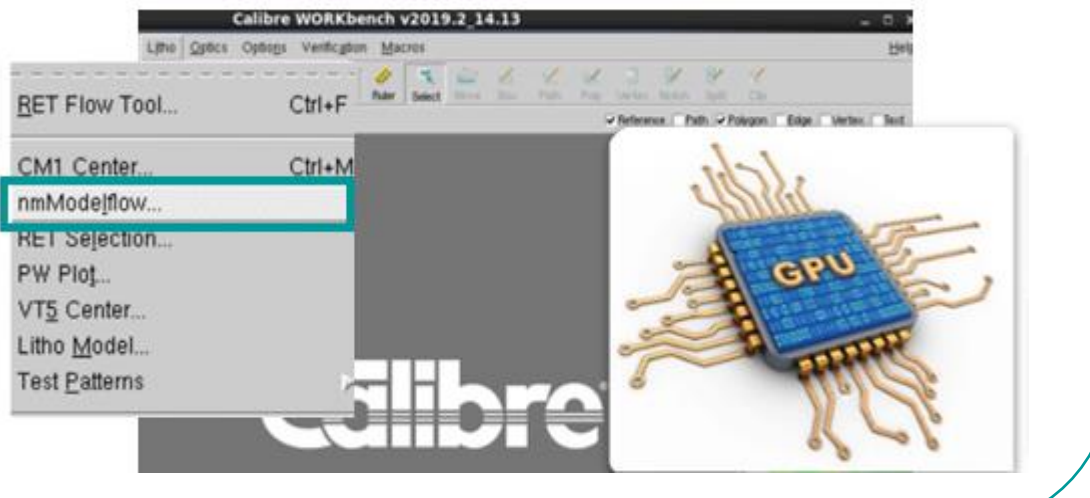

# <span id="page-3-0"></span>**New CM1 Modelforms for EUV and Machine Learning Resist Model Training**

New CM1 modelforms 27, 32, 33, 34, and 98 were created for EUV modeling and machine learning resist model training (N2R).

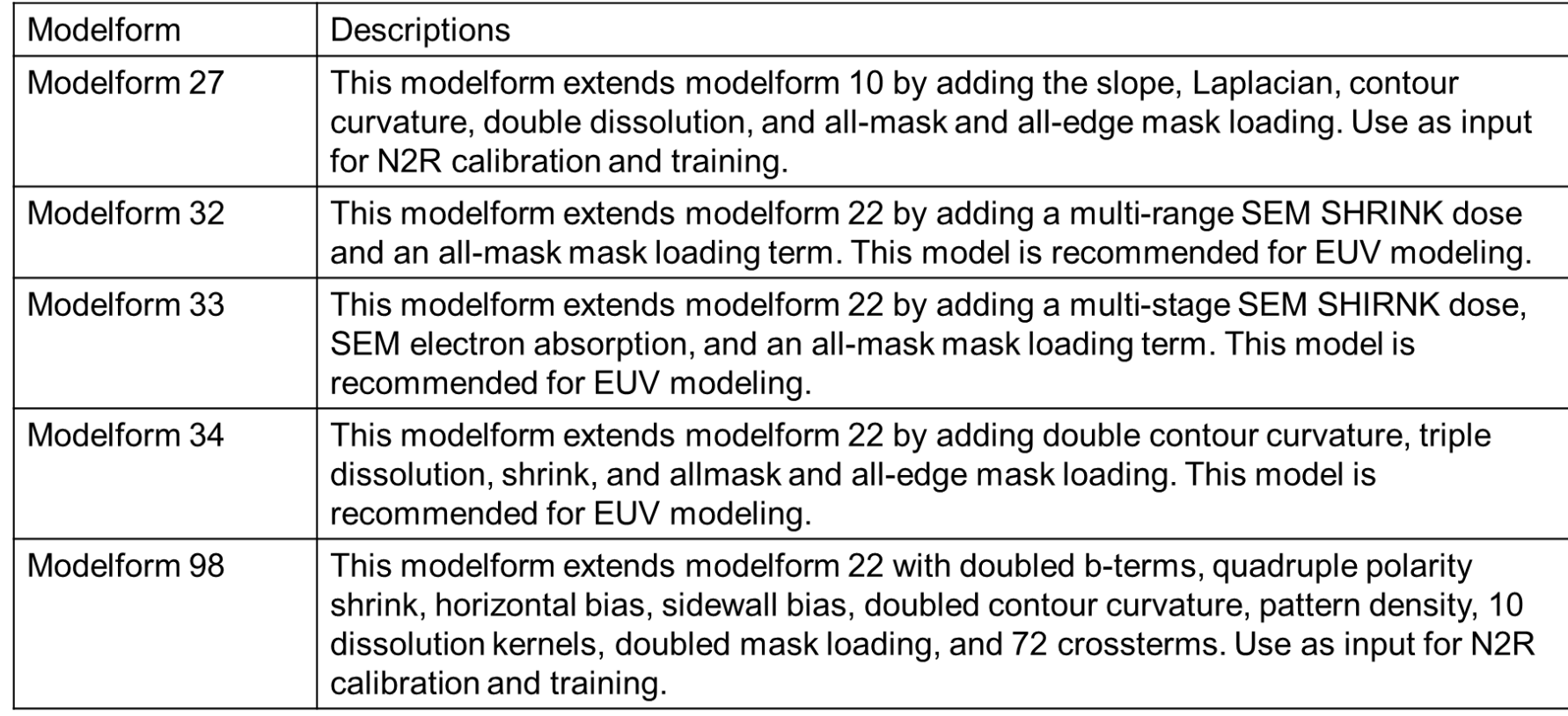

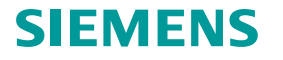

# <span id="page-4-0"></span>**New Commands and Options in Calibre nmModelflow**

#### **New command to fix designs with out-ofbounds gauge coordinates**

- The new mdf gauges shift to 32bit zone command shifts all gauges and associated geometries that have coordinates outside a 32-bit safety zone into it and saves the modified gauge data together with layout to the specified files.
- The new command can be used when an activated gauge object shows the following warning.

WARNING: Gauges with coordinates outside the 32-bit safety zone are To be able to run simulations, you need to detected. !! either disable these gauges or use the 'mdf gauges shift to 32bit zone' command.

#### **New options and default for machine learning model optimization**

• mdf ml optimize n2r command has new options to specify anchor groups to assist in optimizing model selection.

> mdf m1 optimize\_n2r **…….** [ **-gg\_group** gg\_group ] [ **-ccal\_group** ccal\_group ]

New Default!

- Users can specify a gauge group or a site group tag to use as an anchor group.
- The mdf ml optimize n2e command now has contour correction deactivated by default. Users can activate it by using -contour correction.

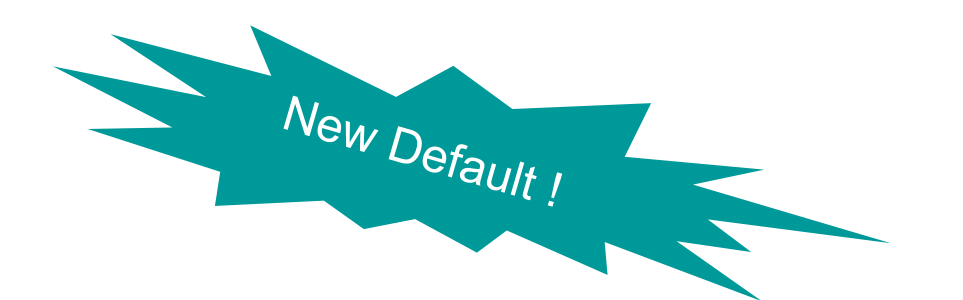

# <span id="page-5-0"></span>**More Calibre nmModelflow Updates**

#### **New feature to support sequential CM1 calibration**

- The mdf gui params resist command has been modified to output the last resist model that was loaded.
- The Flow Stage Wizard Resist Calibration page has been modified to support sequential CM1 calibration.

#### **New VEB model default version 2**

- Starting with 2024.1, all new calibrated VEB models use version 2, which includes the following updates:
	- Updated average bias algorithm improves VEB modeling accuracy and performance.
	- spline and akima options are added to the segmentation parameter. version 2

modelType VEB

#### **More nmModelflow updates**

- mdf cutline cm1 model terms -normalize argument has a new setting of 2, which normalizes the terms by gauge in the output files.
- The  $-ml$ pmod argument to the lithomodel create command now supports a single mask litho processing (MLP) filename and the name of a directory containing multiple MLP files.

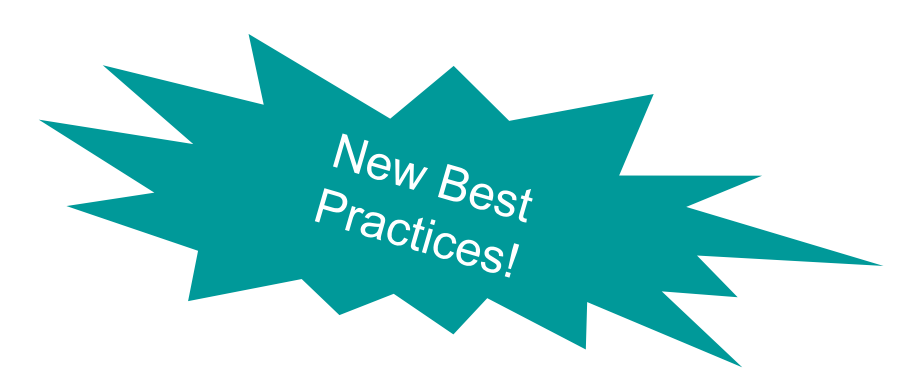

# <span id="page-6-0"></span>**Calibre RET Modeling Best Practices**

#### **Best practice recommendations for optical model usage with Calibre OPCpro**

- Siemens EDA recommends
	- Specify optical model version 8.
	- Specify kerngrid and hoodpix values so that the hoodpix/kerngrid ratio is an even integer.

#### **Best practice recommendations for High NA EUV**

• Siemens EDA recommends 50 kernels for low k1 and ~30 kernels for high k1.

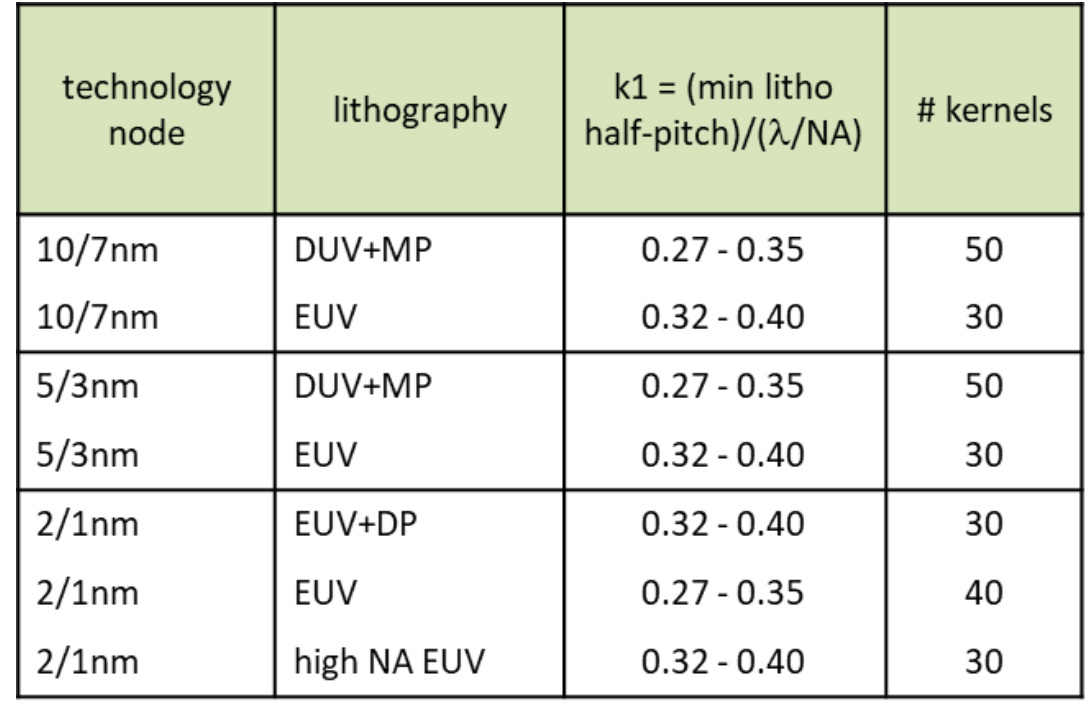

# <span id="page-7-0"></span>**Calibre SEMSuite Enhancements**

#### **Contour Data Flow (CDF) Tool Enhancements**

- The CDF Repeat Run Metrics table is reorganized to display addition metrics.
- The CDF Repeat Run Metrics table has new "Add filter" and "Clear filters" buttons.

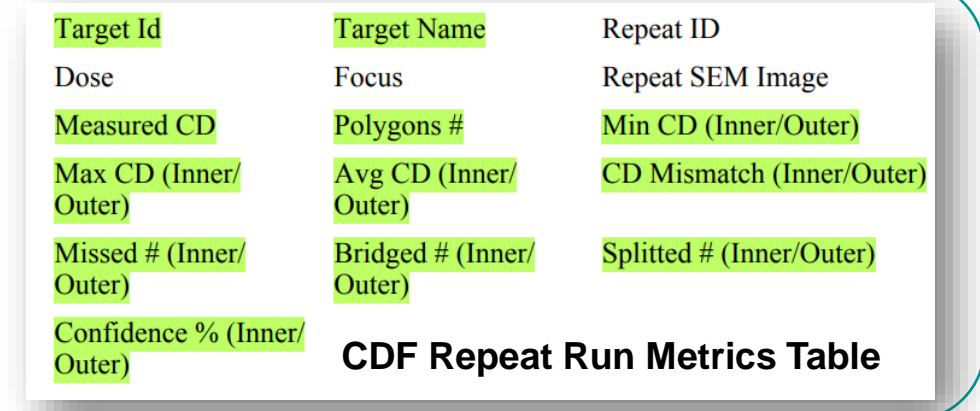

#### **Raw Data Filtering (RDF) Tool Enhancements**

- The Generate Gauge File dialog box has new Export Target Center Type options to report the validated center or original center.
- The Generate Gauge File dialog box is also added with Generate PWA plot to produce PWA plots during gauge file generation.
- The RDF Target Repeats Images Viewer is updated with a Dose/Focus pulldown menu and is updated to display the rotation angle.

# <span id="page-8-0"></span>**New Features and Changes in Curvilinear OPC and Biasing Solutions**

**New Options for Anchor Points Creation in Spline Based Curvilinear OPC and Biasing**

• anchor point layer, the command used to create anchor points for spline based curvilinear OPC and biasing, has a new optional ap corner argument set. New Anchor Point (AP) type ap corner was generated for AR/VR design.

> anchor\_point\_layer {... **[ap\_corner {[-angle x] [-length d] [-ripplelen z] [-minjog l]} | [-off]]**  …}

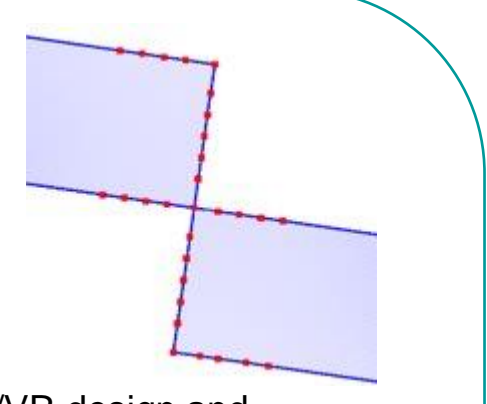

AR/VR design and ap\_corner

#### **Changes in How Promoted Anchor Points are Classified**

The argument promoted now always returns an empty set. Promoted anchor points now retain the original type (curve, marker, implicit, and so on) to make it easier to tune anchor point creation.

POINTSET type layer **promoted**

#### **New Command to Specify MRC Rules in Spline Based Curvilinear Biasing**

• A new command, cl\_mrc\_rule, is available in nmCLBIAS Gen2 to create external and internal spacing constraints for spline based curvilinear biasing.

**cl\_mrc\_rule** {internal | external} layer1 [ layer2] …

# <span id="page-9-0"></span>**Calibre RET MEMOPC New Defaults**

- New Defaults!
- There are default changes in the pre\_processing\_options for RET MEMOPC\_PARTITION.
	- The default value for maximum wire width has changed to 1.0 microns.
		- maximum wire width is an optional preprocessing block parameter specifying the maximum width of rectilinear wires to decompose. When decomposing rectilinear polygons, specify maximum wire width so that RET MEMOPC PARTITION adds cut lines that cut through wire polygons.
	- The default value for minimum wire length has changed to 4.0 microns.
		- minimum wire length is an optional preprocessing block parameter specifying the minimum length of straight wires to be decomposed.
	- The wire distribution pre-processing option is obsoleted.

# <span id="page-10-0"></span>**Updated Curvilinear SRAF Template and New Keywords for Configuring MATE**

#### **Updated ringedge Template for Curvilinear SRAF Insertion**

- The ringedge template has a new keyword, useoffsetlayerforcenter, to allow offset layers to be used in the creation of centered ringedge SRAFs.
- This optional argument toggles the creation of centered SRAFs in very specific circumstances.

ringedge [{tag name}...] [ **useoffsetlayerforcenter** { true | false }]

#### **New Keywords for Configuring MATE**

- Four new keywords are added to mate config, the command configures Calibre MATE for subsequent processing. Users can optionally
	- Specify the use of edge length classifications suitable for contact layers.
	- Specify that MATE perform coverage checks for the local review layout comparing the ILT and MATE SRAFs.
	- Specify a model symmetry.
	- Specify the use of edge length classifications suitable for metal layers.

mate config **[ -contactlayer ] [ --coverage={0|1} ] [--fsym=string ] [--metallayer ]** 

# <span id="page-11-0"></span>**New OPCverify Check to Detect Sharp Turns in Contours**

- New sharp\_turn\_check places points of interest (POIs) on vertices and checks their angle, depth to width ratio, and distance to the centers of the second edges away from the vertex to detect sharp turns.
- Calibre OPCverify returns error markers for a POI only if all three parameters (distance, angle, and ratio) simultaneously meet the error criteria for that POI.

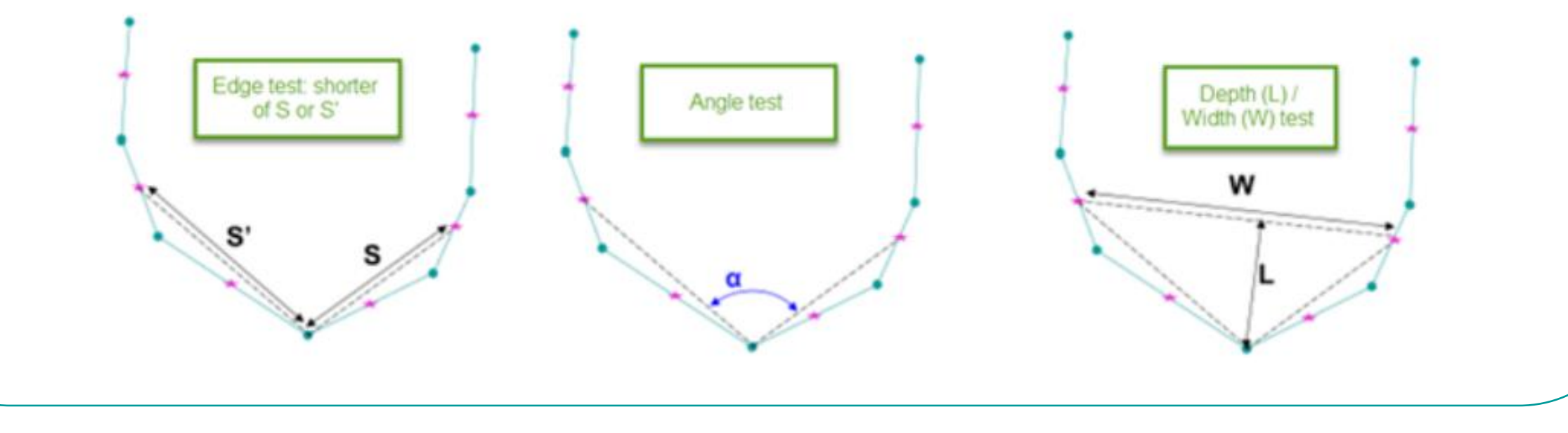

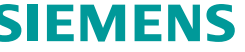

# <span id="page-12-0"></span>**Calibre OPCverify New Features**

#### **New Keyword in measure\_distance Check**

• measure distance check has new separation factor keyword, which enhances the separation argument by adding variable separation behavior.

measure\_distance ….. [measure\_all | {separation sep [**separation\_factor** factor]}]

#### **New Keyword in identify\_corner and identify\_edge Commands**

• New jog filter argument skips processing jogs that are less than the specified length when OPCverify identifies corners or line ends, respectively.

identify corner ..... **jog filter** jog length

#### **New Keyword in contour\_options Command**

• New tile clean argument is available to clean artifacts on contours near tile boundaries.

contour\_options….. **tile\_clean { on | off }**

#### **New Keyword in enclosure, external and internal Commands**

#### • New exclude shielded argument is available to implement SVRF shielding filter checks for edges.

enclosure ….. **exclude\_shielded { 0 | 1 | 2 | 3 | 4 }** 

# <span id="page-13-0"></span>**New Best Practice Recommendations for Calibre OPCverify**

#### **New Best Practice Recommendations for contour\_options Settings**

- The best practices settings for DUV are contour options interp algo lagrange interp degree max edge merge error 0.0001 max segment length 0.003. Users are required to define the distance constraint.
- The best practices settings for EUV are contour options interp algo lagrange interp degree 5 max edge merge error 0.0001 max segment length 0.002.

#### **New Best Practice Recommendations for optical transform size**

- The recommended setting for DUV is 768.
- The recommended setting for EUV is 1024.

#### **New Best Practice Recommendations for EUV imagegrid**

The recommended image grid value for EUV is imagegrid aerial 1 1.

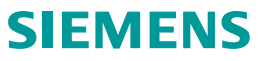

Best Practices!

## <span id="page-14-0"></span>**Updates to Machine-Learning Data Generation in Calibre ML-LFD**

- The -orientation and the -mergeLabelsOn arguments are now mandatory for the MLDataGen **command**.
- The recommended settings for optimal data generation are as follows:
	- Users can use  $-$ orientation to enable (or not enable) reporting features of different orientations for each anchor point.
	- Users can use -mergeLablesOn to specify how the labels are merged when multiple feature vectors have identical values but different labels.

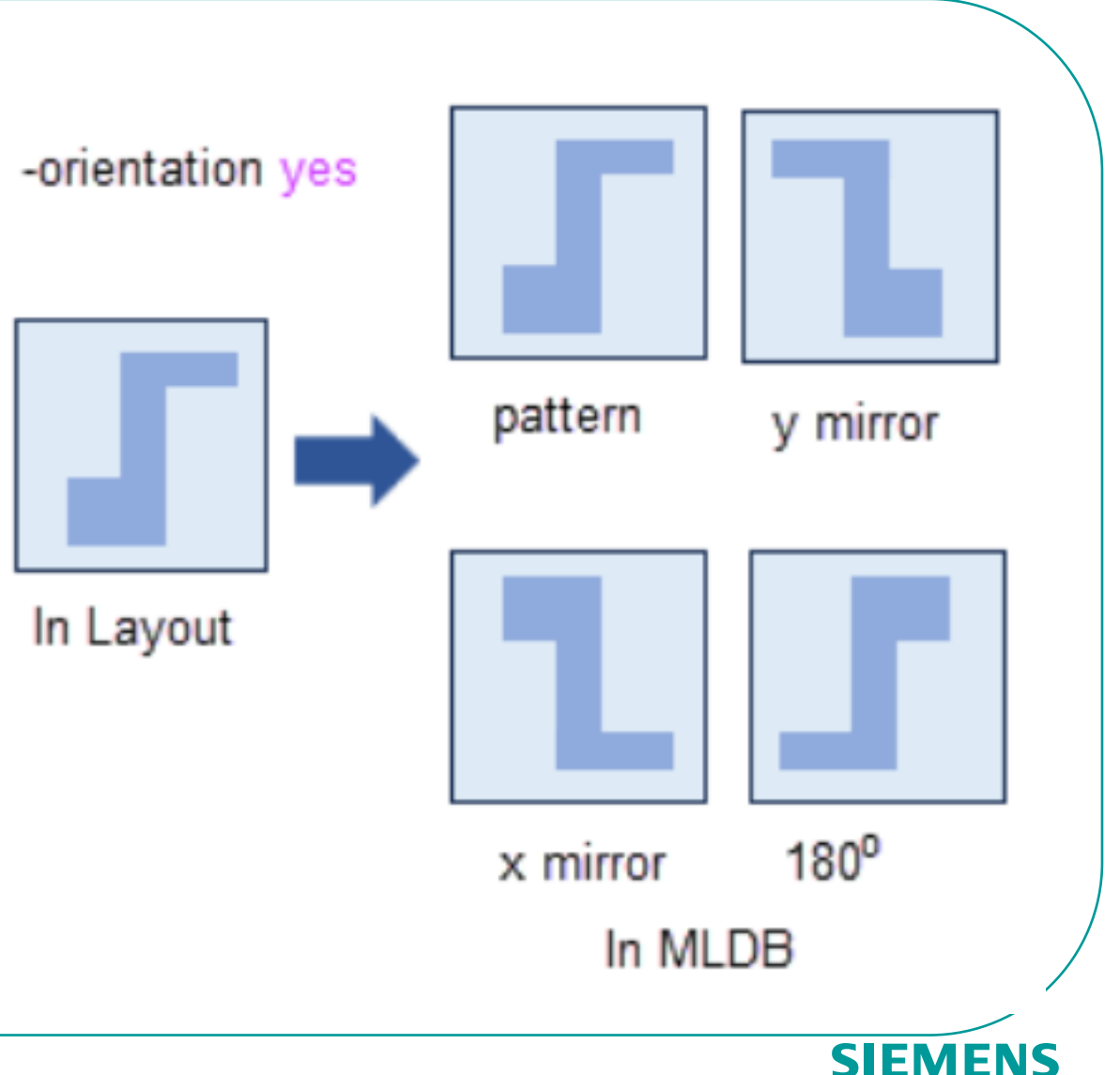

# <span id="page-15-0"></span>**Calibre SONR Updates**

New Defaults!

#### **New Default**

• SONR\_COLLECT and SONR PREDICT now default -dist to 0.001 microns.

#### **New Behavior of Reporting Transcripts**

• SONR transcripts now report the total and available memory of the computer.

#### **New keyword**

New interm prop keyword allows to read properties from intermediate layers in a svrf\_block.

#### **Updated SONR\_COLLECT command**

 $-$ save frequency now includes a count of the number of times a feature vector has occurred in the output database.

#### **New Enhancements in svrf\_block**

- Users can now export intermediate layers using rule checks.
- Variable… ENVIRONMENT statements within the svrf block can now read environment variables declared with Variable… ENVIRONMENT in the main SVRF file.

#### **New Options in sonr --cluster**

- New --optical rotation keyword treats feature vectors that are identical except for the order of values for certain paired CM terms as identical.
- New  $-$ rotation keyword identifies sets of features that can be treated as order-independent when identifying "identical" feature vectors.

# <span id="page-16-0"></span>**Enhanced Operations Table in CalDash to Highlight Operations with Potential Low-scaling Issues**

• Calibre operations with poor scaling often result in their real time being bigger than CPU time. These operations are now highlighted for attention.

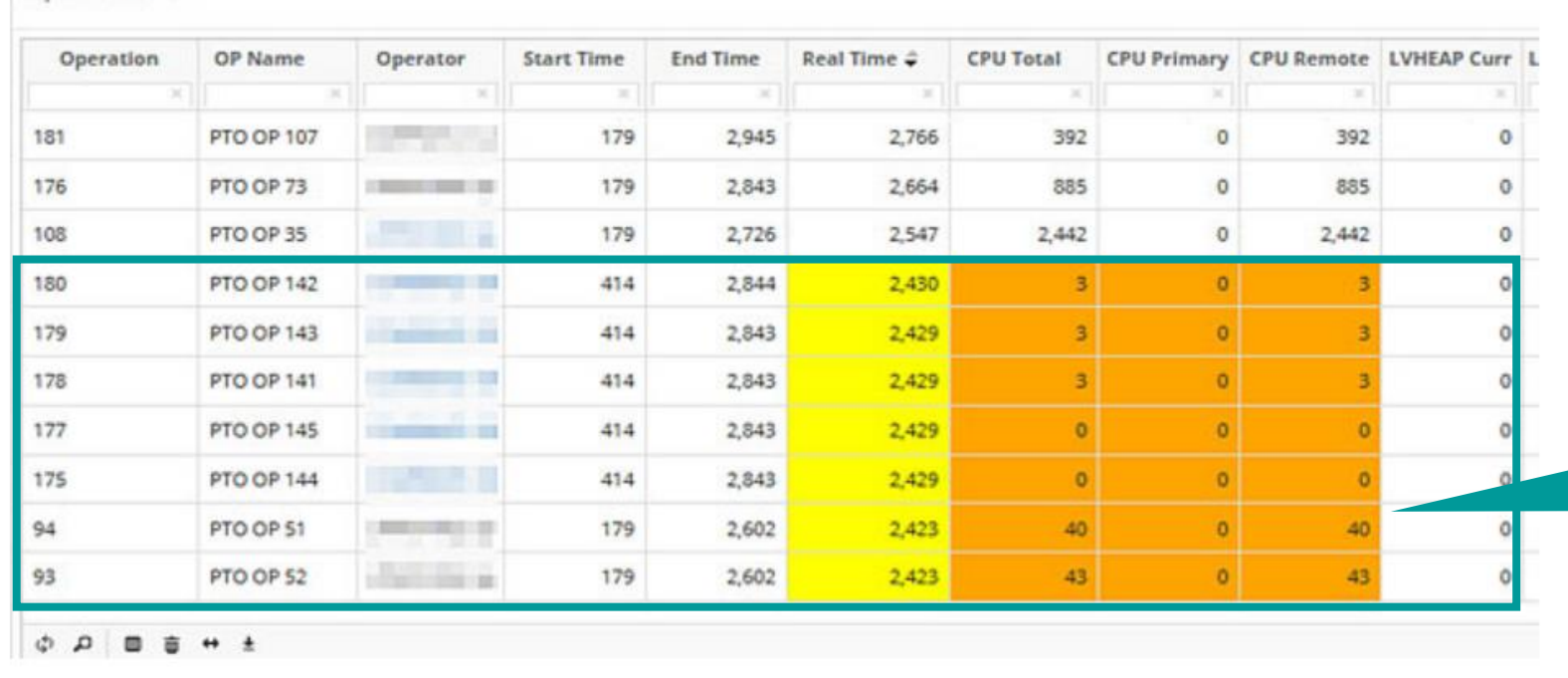

Operations with potential low-scaling issues are highlighted.

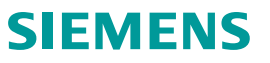

Operations <sup>65</sup>

# <span id="page-17-0"></span>**New CalScope Options**

### **New Options to Display PTO Layers**

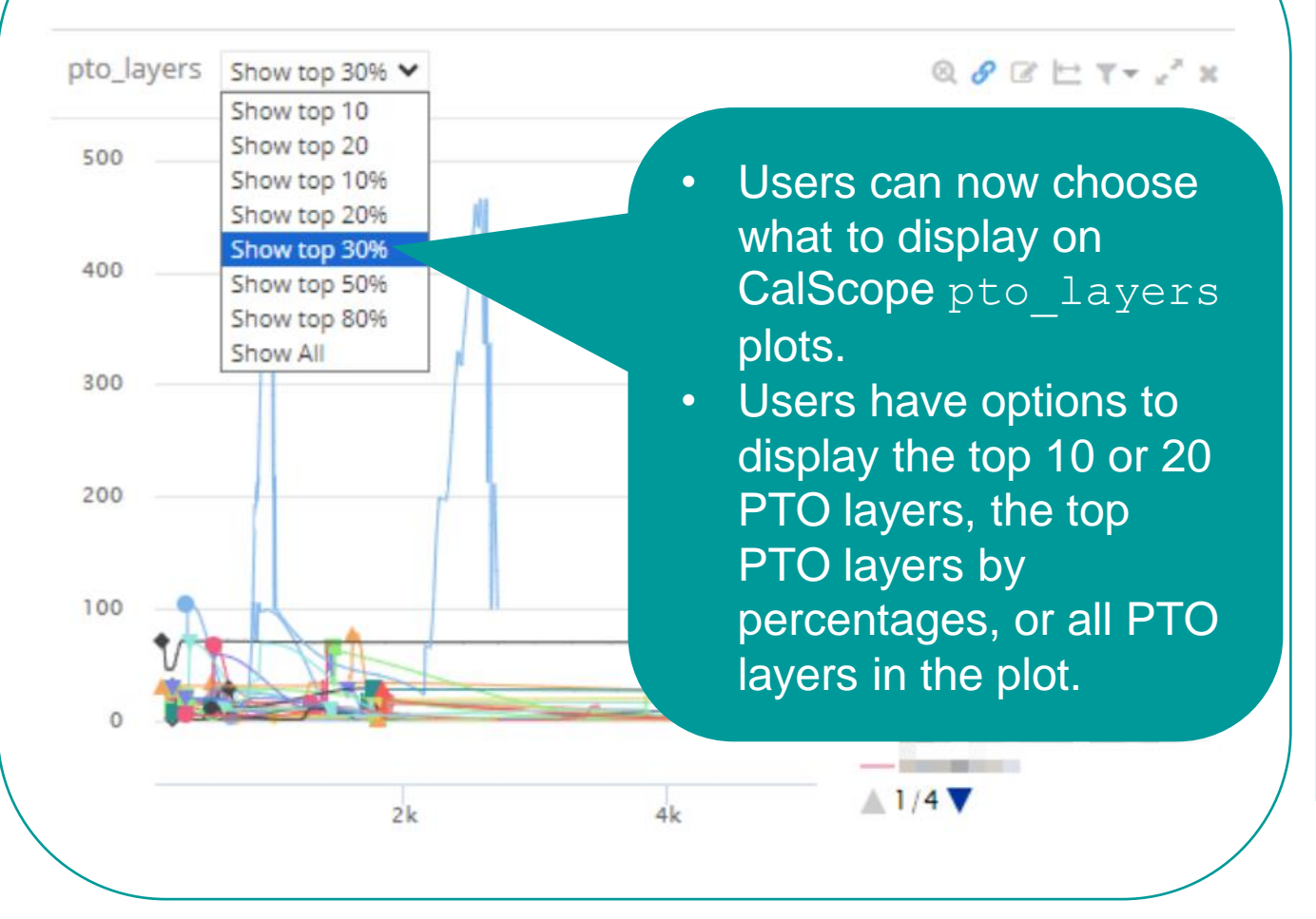

#### **New Options to Specify Time Intervals for Missing Data Points**

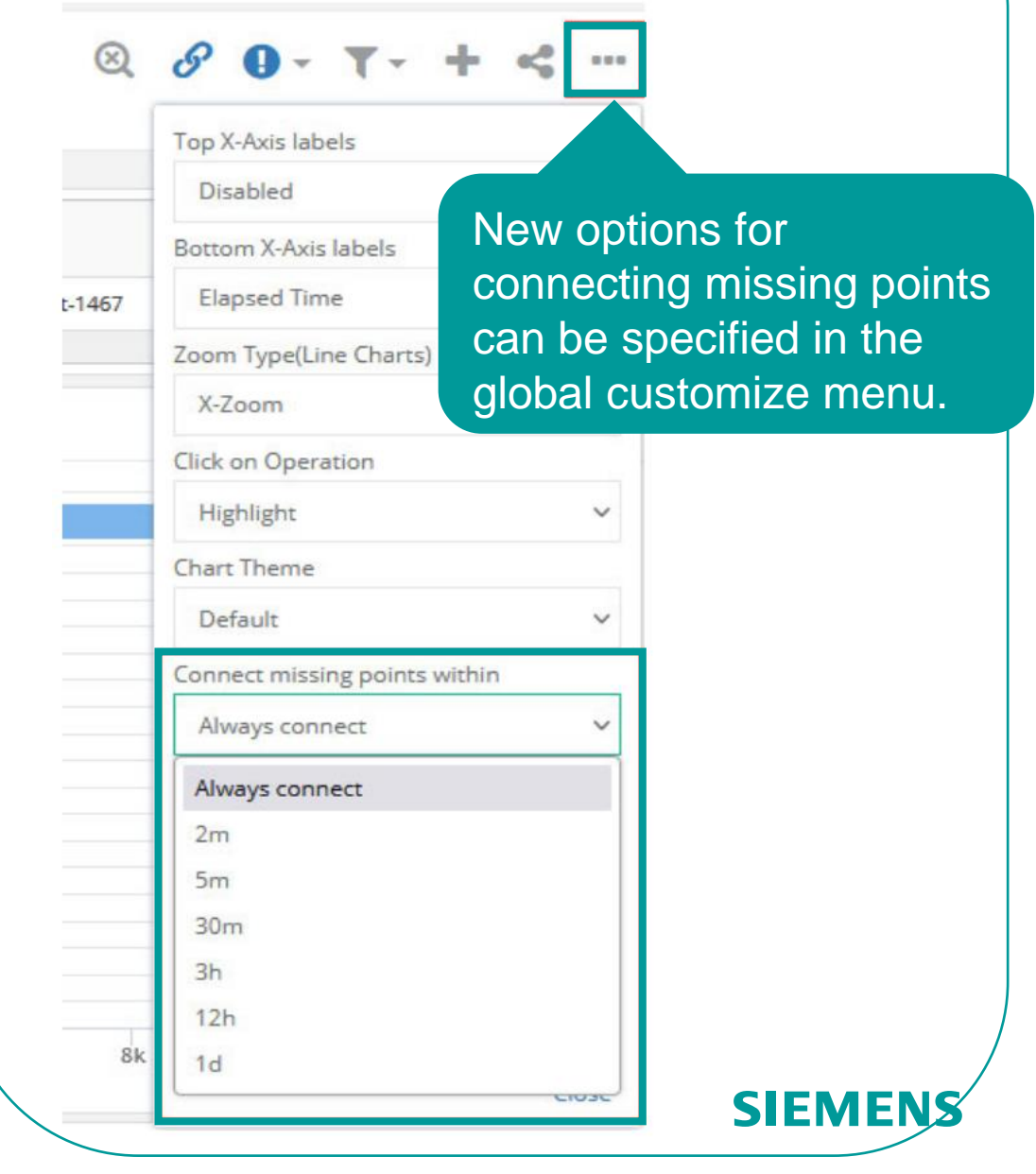

# **Thank You!**

Where today meets tomorrow.

Restricted | © Siemens 2024 | 2024-03 | Siemens Digital Industries Software | Where today meets tomorrow.

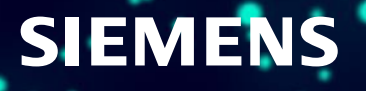